## **PUBLIKOWANIE PLIKÓW W INTERNECIE**

**1. Program FTP** 

**Total Commander** to manager plików, czyli program, który umożliwia wykonywanie operacji na dostępnej strukturze plików i katalogów - kopiowanie, przenoszenie, kasowanie, edycja. Pozwala również na umieszczenie strony WWW na serwerze.

Sprawdź, czy masz taki program na swoim komputerze. Jeśli nie, pobierz plik instalacyjny z Internetu.

- **2. Konfiguracja połączenia**
- uruchom program
- CLICK przycisk *FTP połączenie*

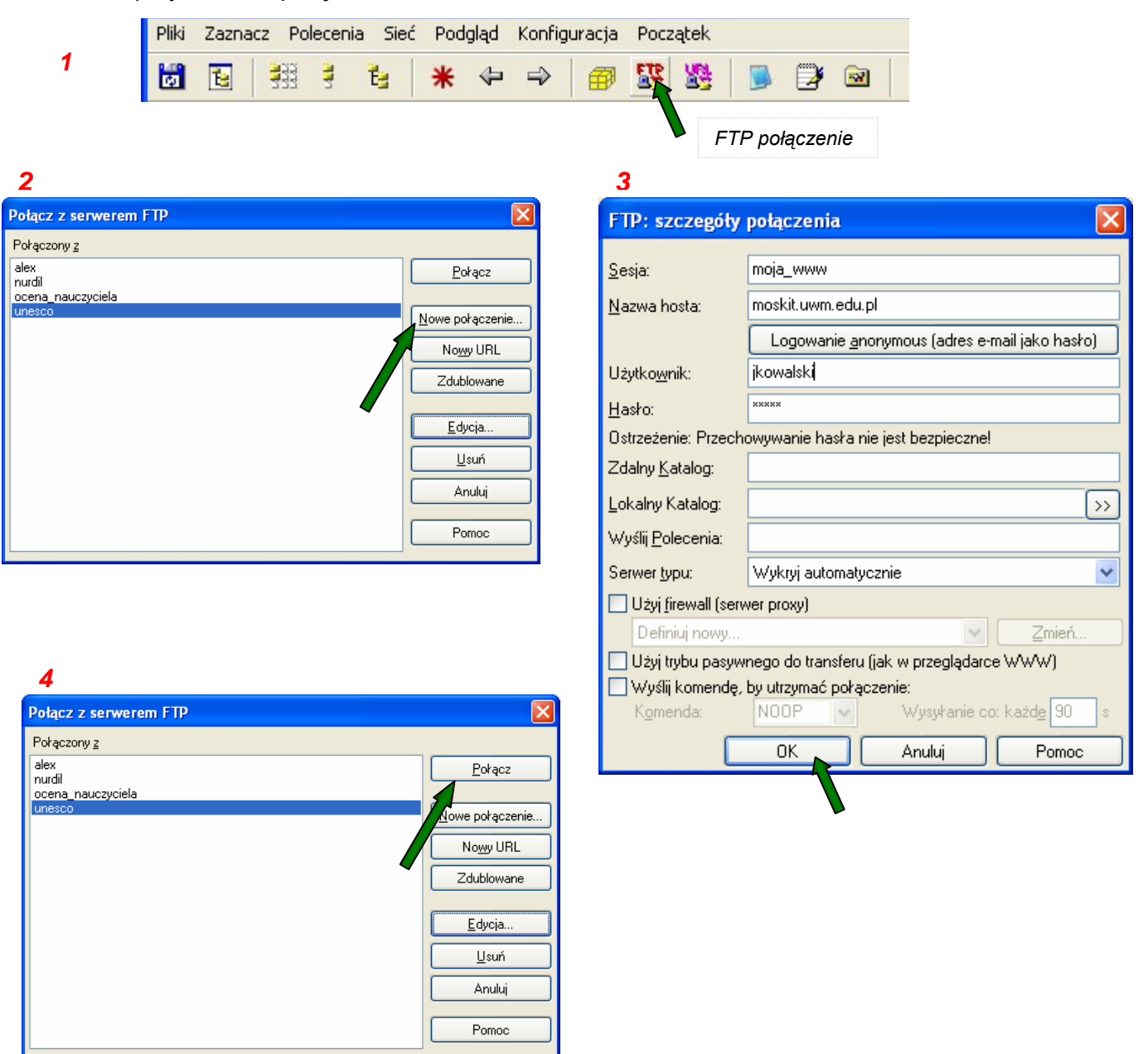

**3. Kopiowanie plików na konto** 

Przekopiuj pliki strony na konto WWW. Główny plik powinien mieć nazwę "index.htm" lub "index.html".

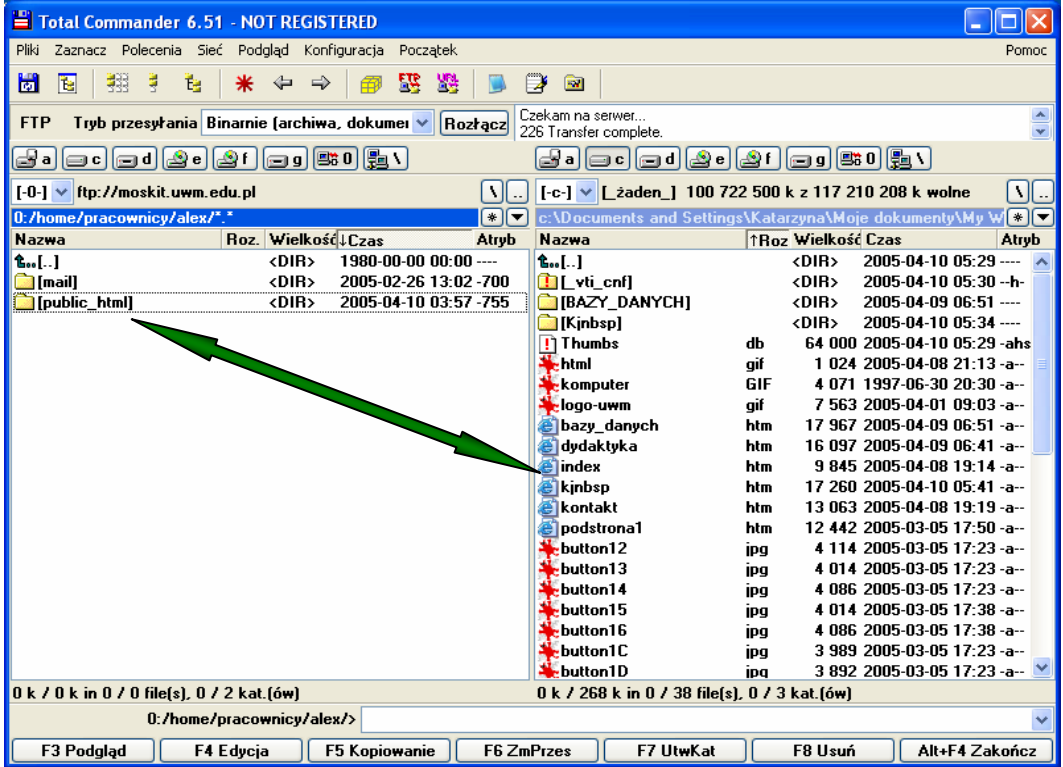

**4. Sprawdź obecność swojej strony w wirtualnej sieci** 

Uruchom przeglądarkę internetową, a następnie wpisz adres strony WWW. Jeśli się uruchamia – odniosłeś sukces!